## **Oubli du mot de passe de Confluence (ou JIRA)?**

Si vous avez oublié votre mot de passe, voici la procédure à suivre :

A partir de la fenêtre de connexion :

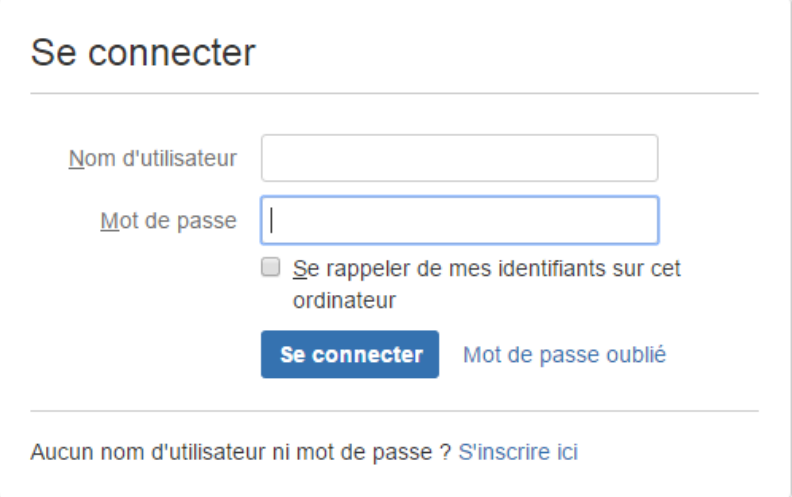

## Mot de passe oublié

Cliquer sur le lien Remplissez le formulaire suivant :

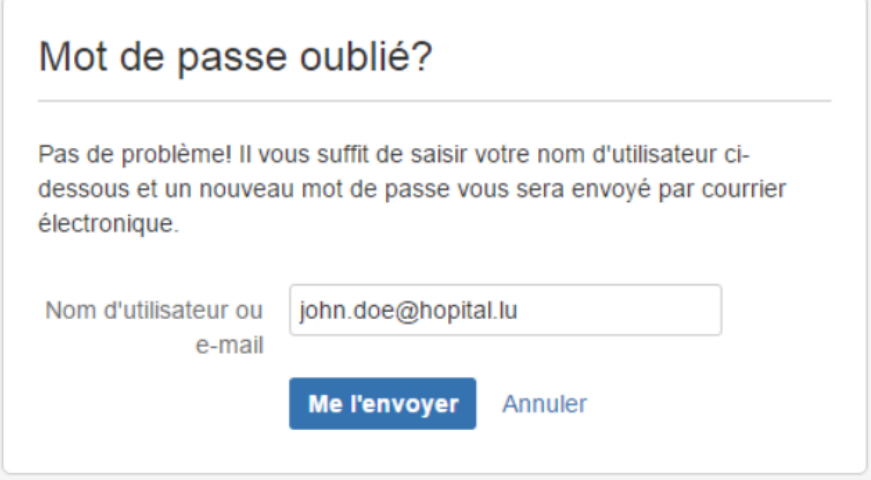

Vous verrez l'écran de confirmation suivant :

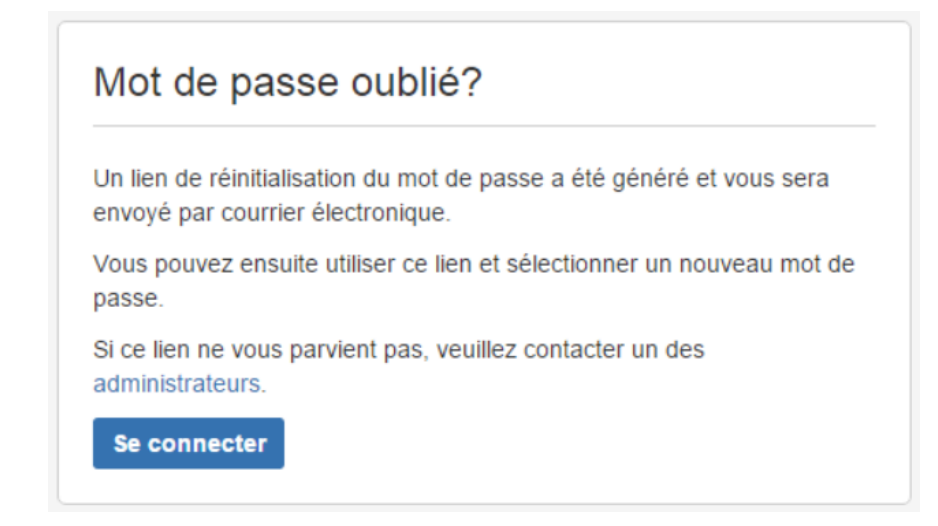

Vous allez recevoir un email :

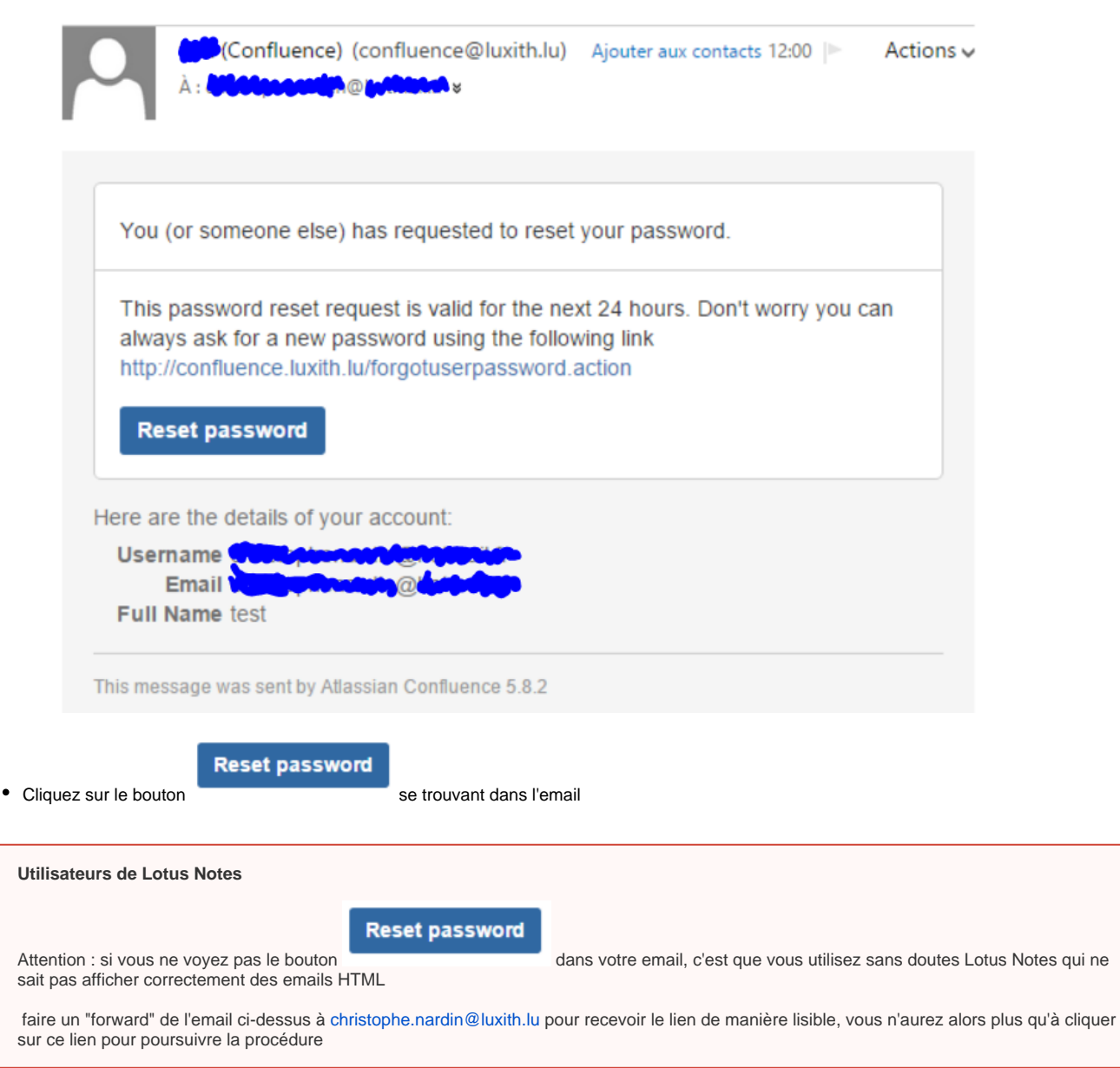

Saisissez deux fois votre mot de passe dans l'écran suivant :

⋒

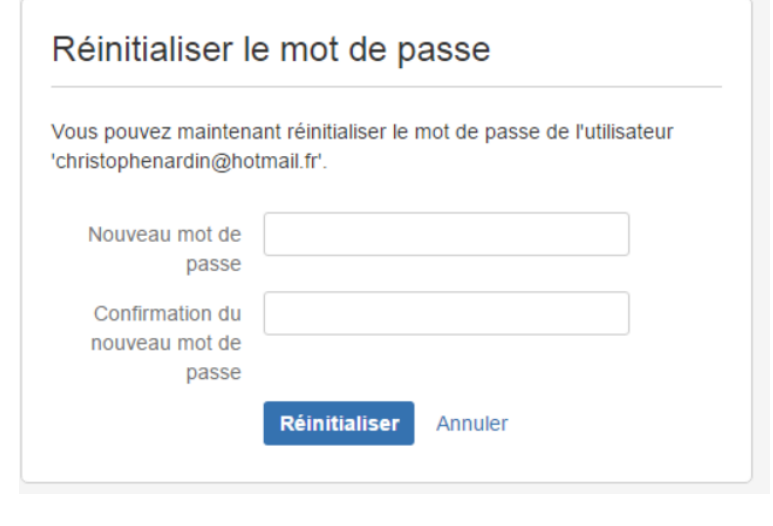

## Réinitialiser

- Cliquez sur
- Vous aurez le message suivant :

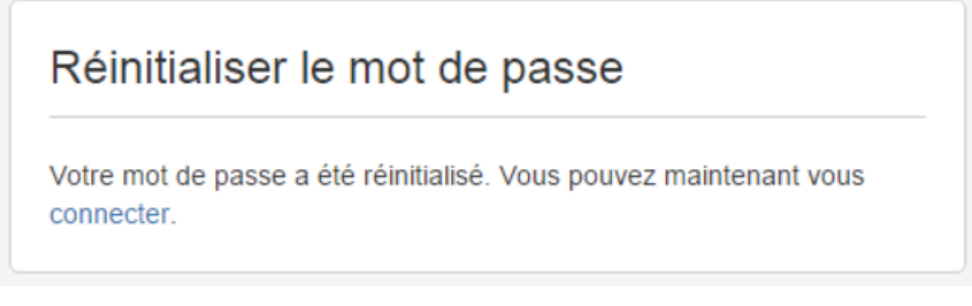

En cliquant sur connecter, vous pourrez vous connecter avec votre nouveau mot de passe